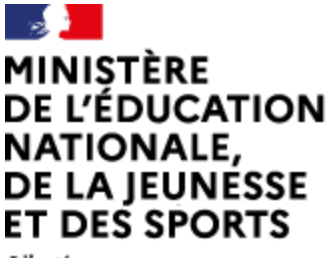

Liberté Égalité Fraternité

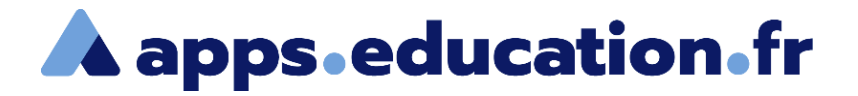

# Service de web-conférence

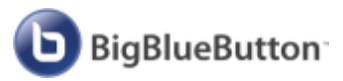

# **Gérer les participants**

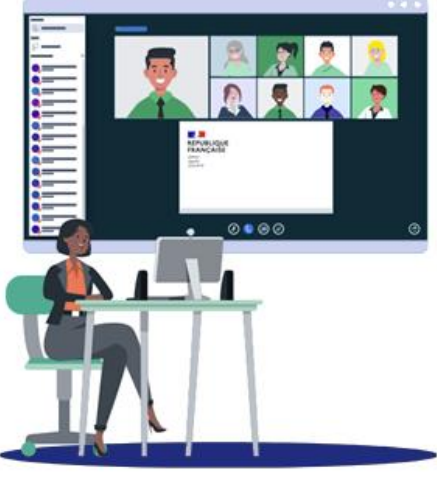

25/01/2022 – V1

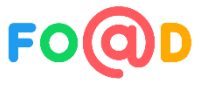

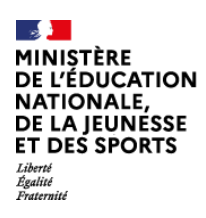

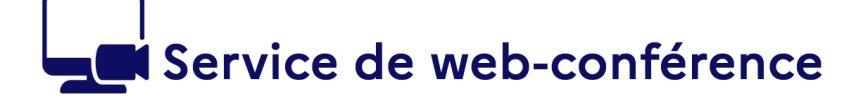

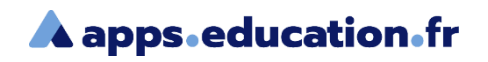

## **Sommaire**

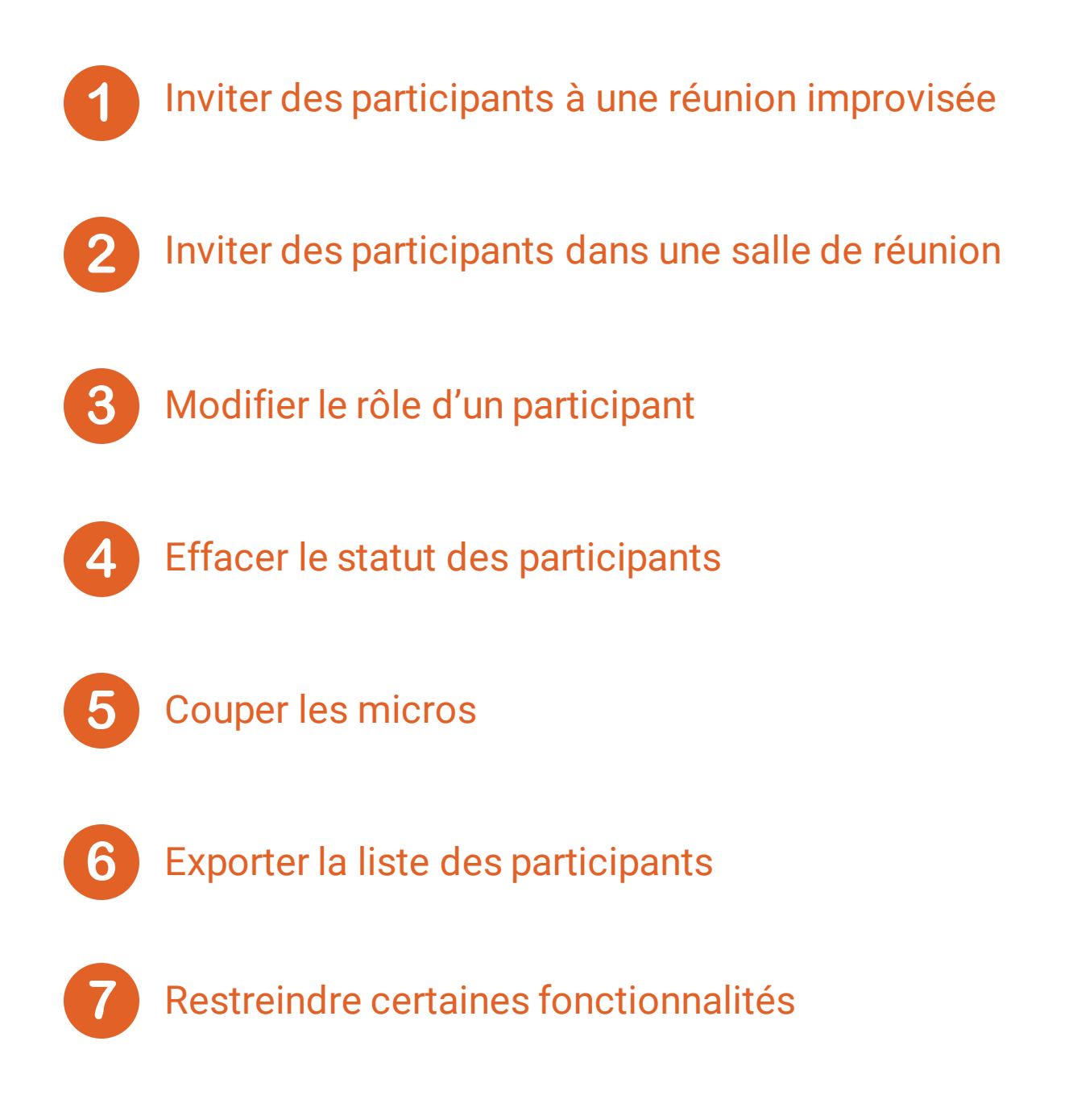

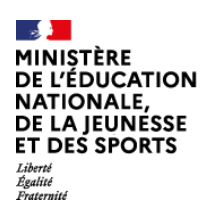

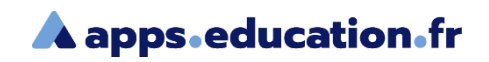

#### Inviter des participants à une réunion improvisée

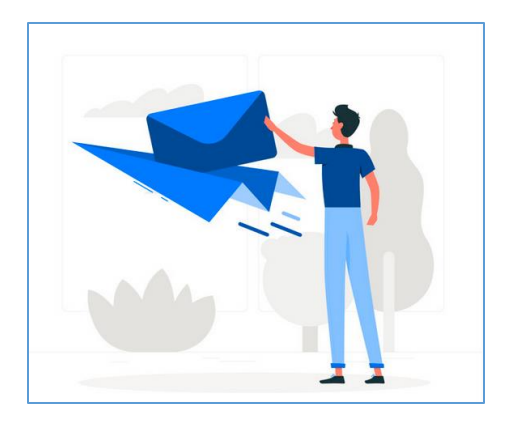

Vous pouvez inviter des personnes comme **modérateur** ou **participant**.

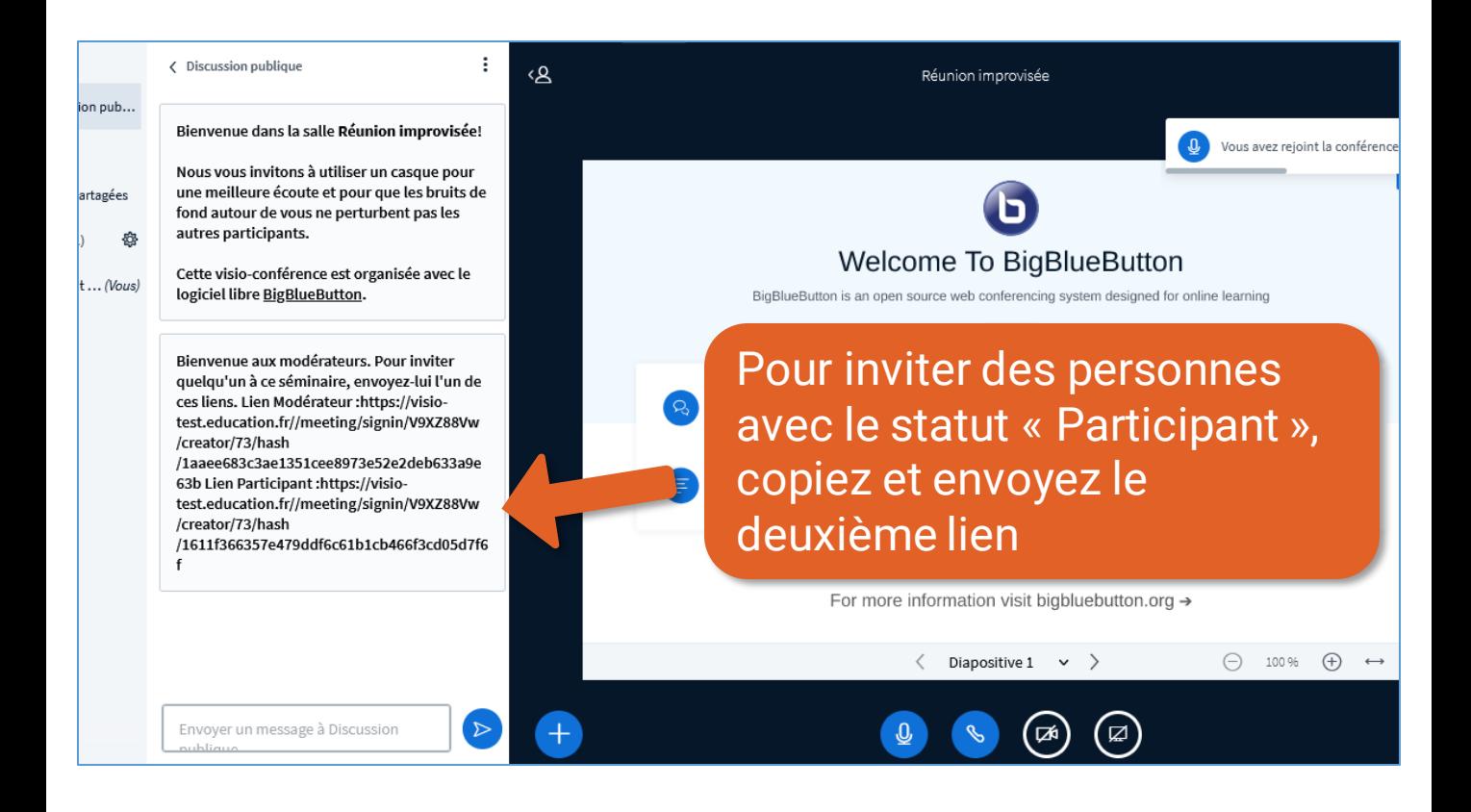

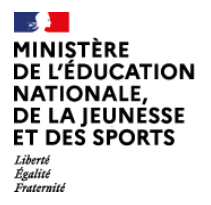

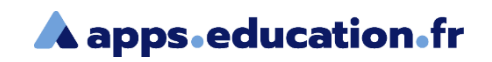

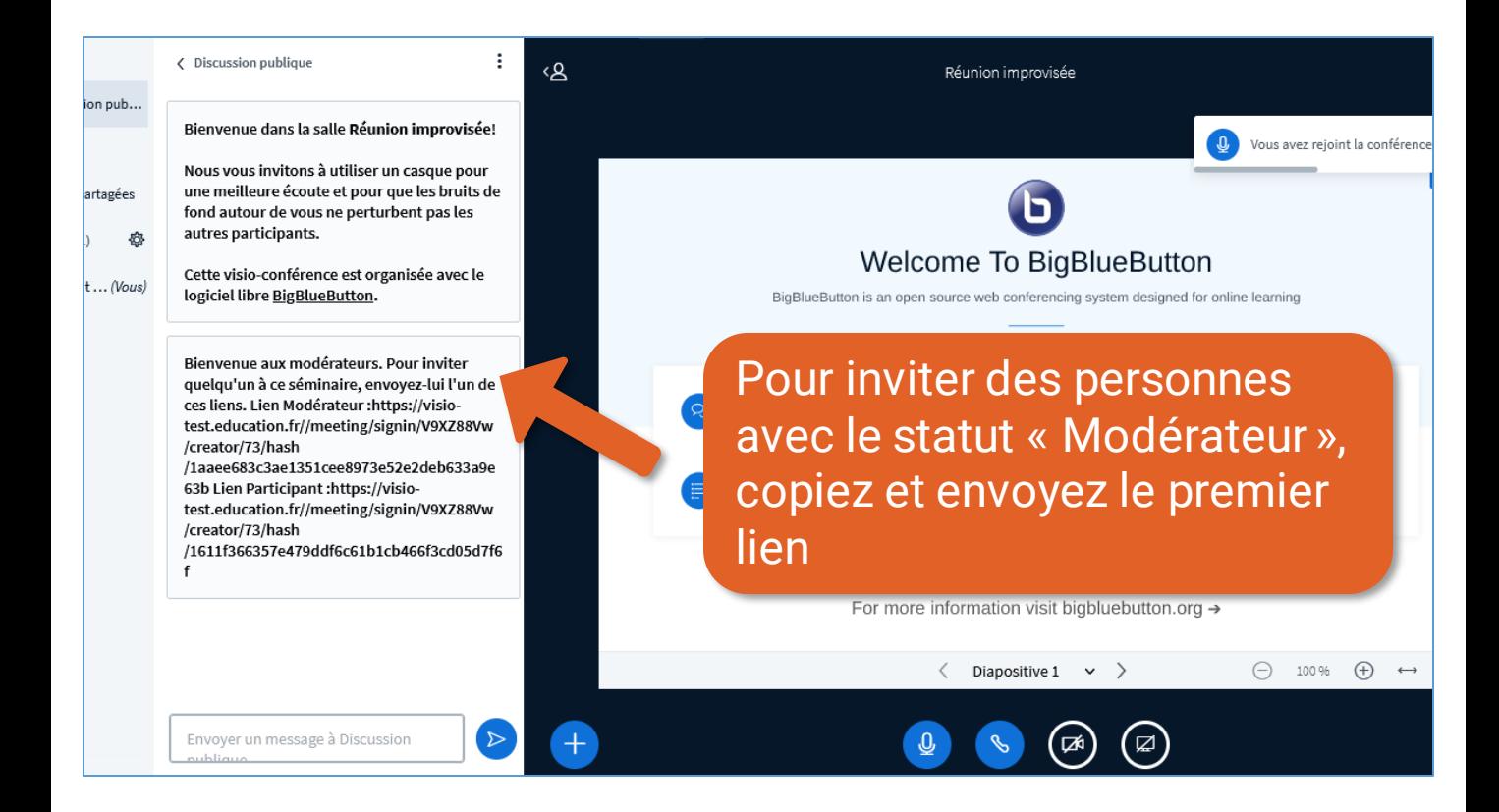

<span id="page-4-0"></span>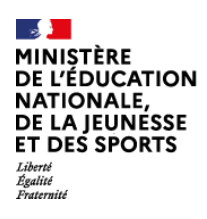

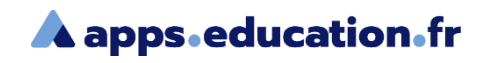

#### Inviter des participants dans une salle de réunion

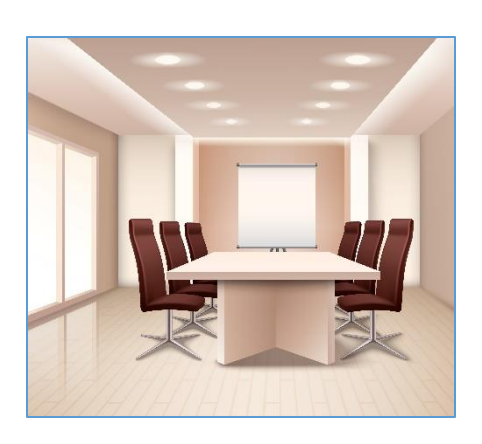

Avant d'entrer dans la réunion, il faut autoriser et tester votre microphone.

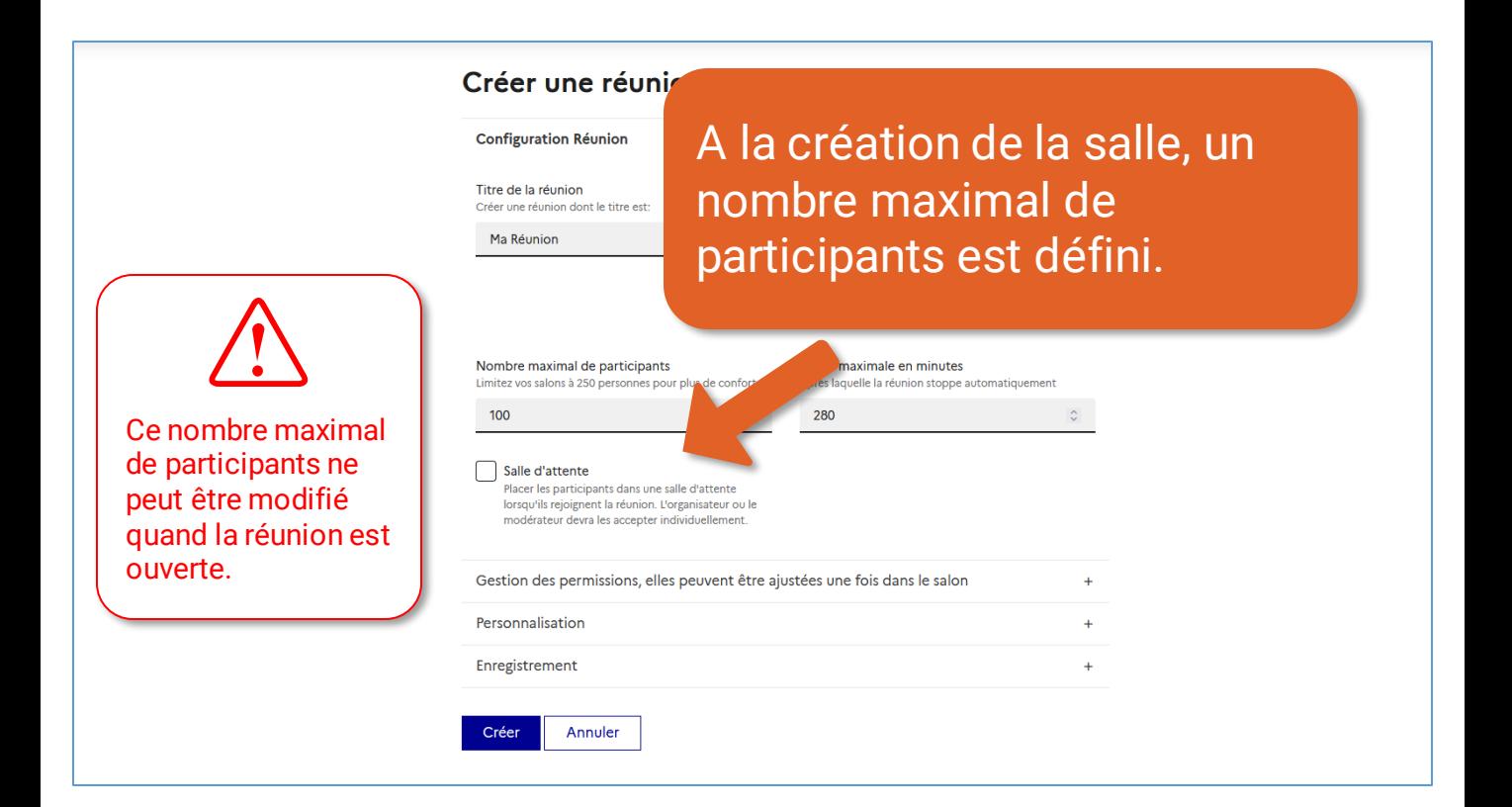

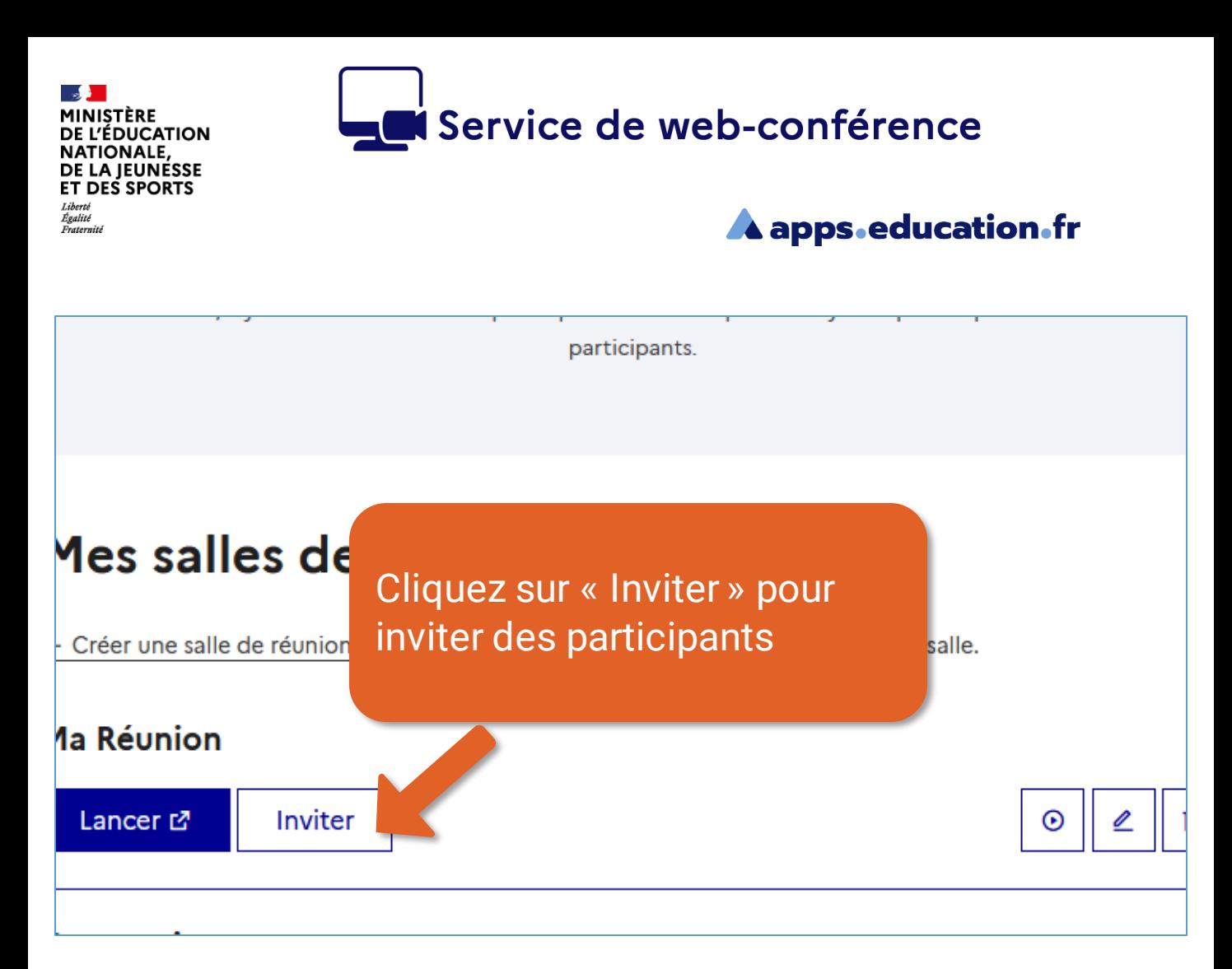

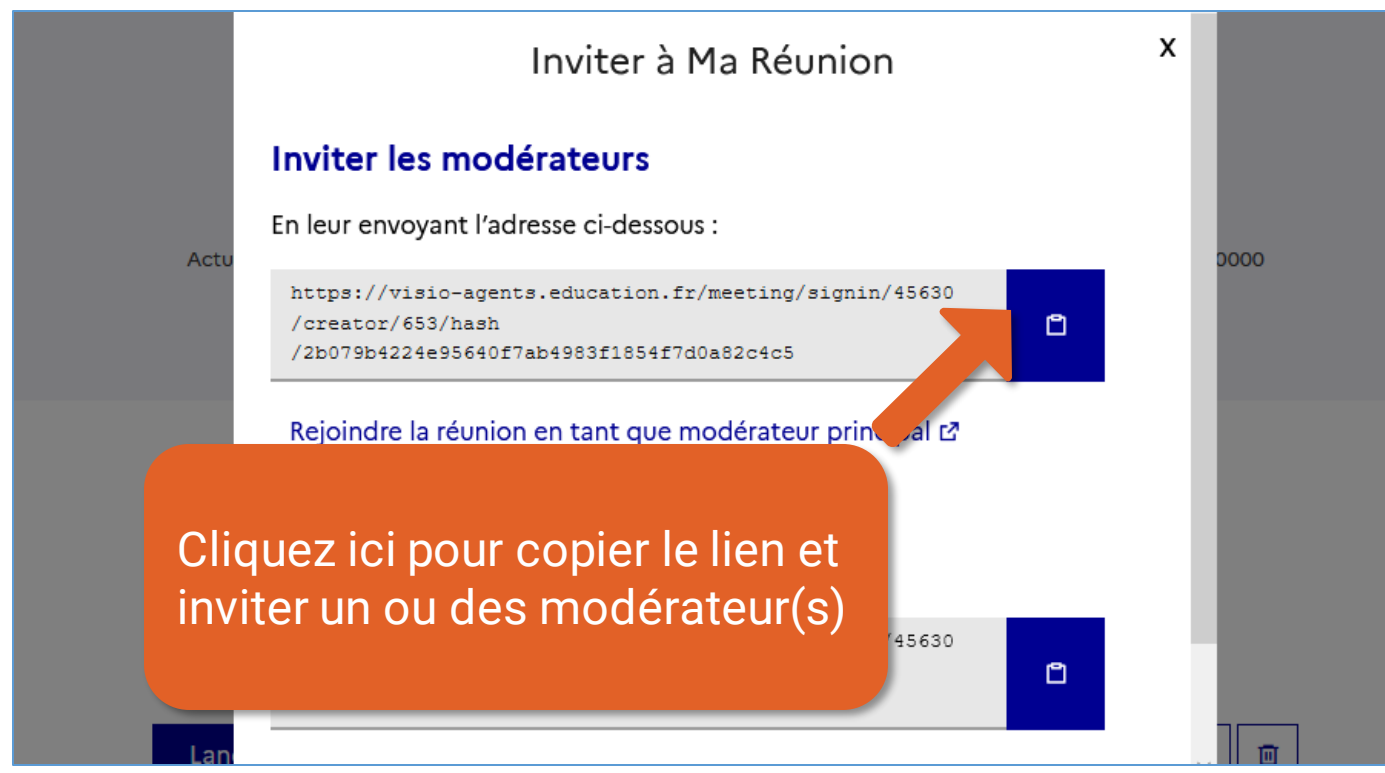

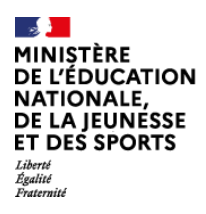

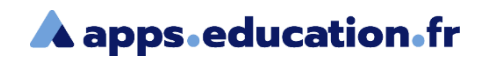

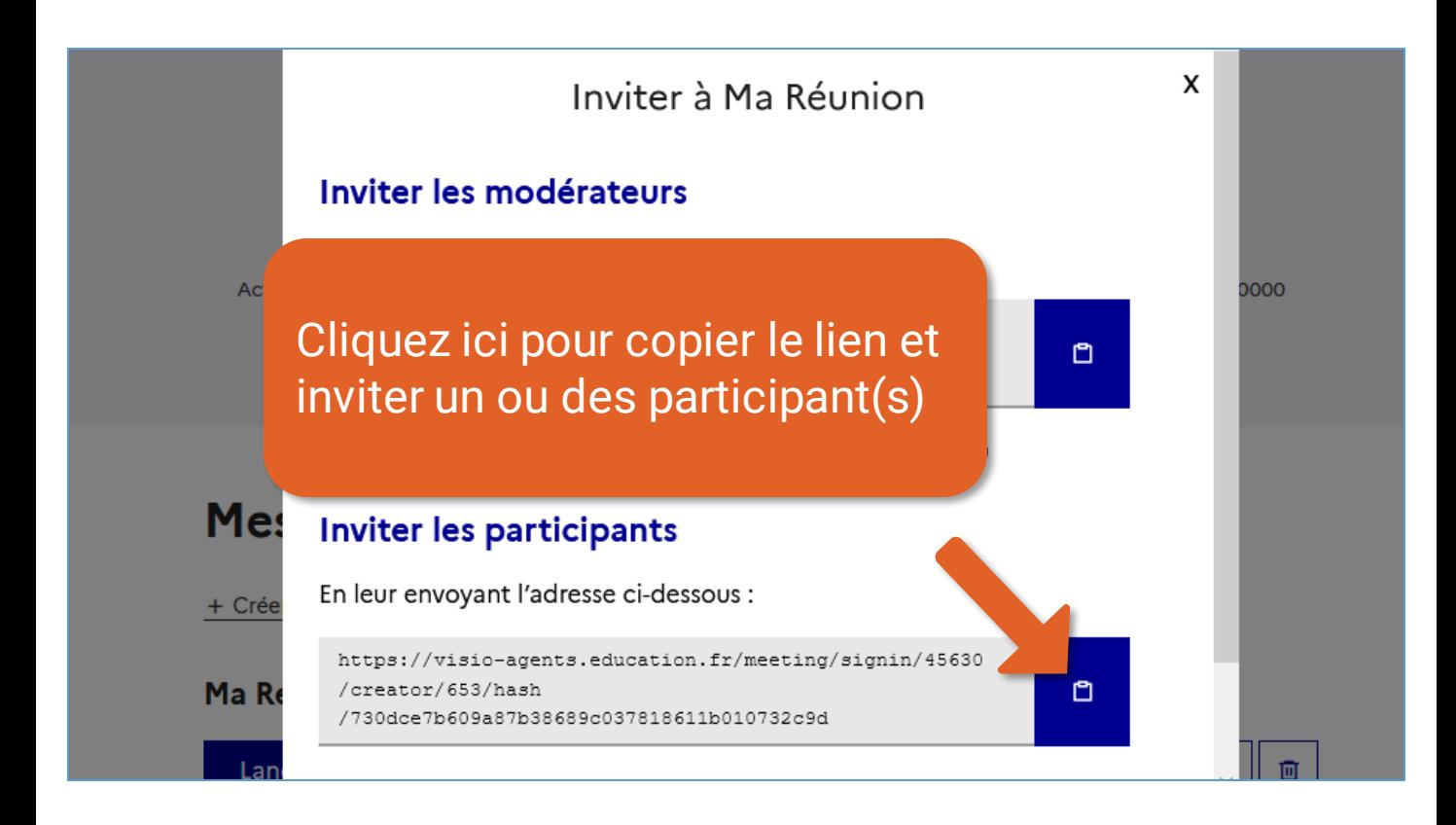

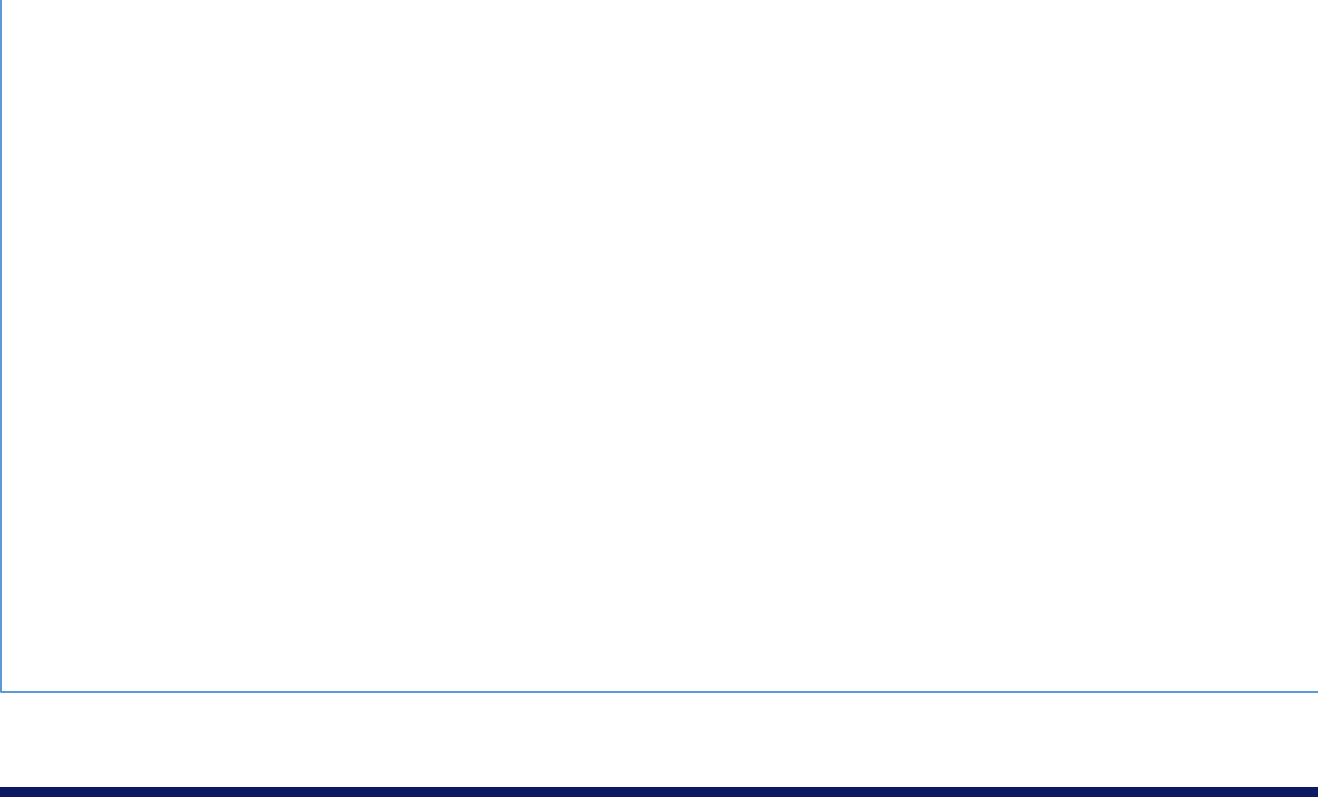

<span id="page-7-0"></span>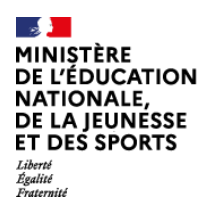

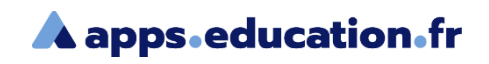

#### Modifier le rôle d'un participant 3

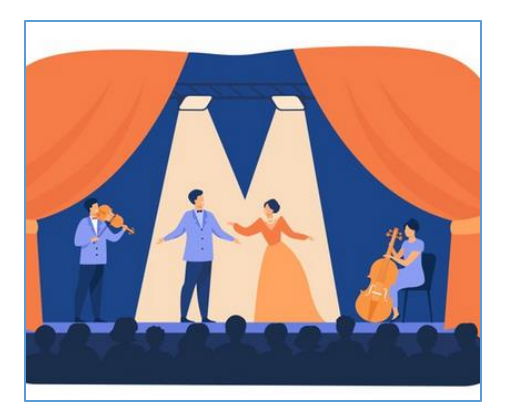

En tant qu'hôte ou modérateur, vous pouvez promouvoir un participant comme modérateur, le définir comme présentateur, l'exclure le la réunion.

Il existe trois rôles sur le service de webconférence.

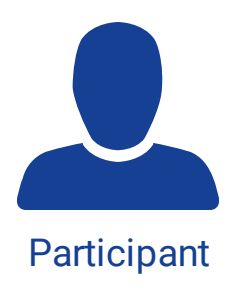

Ь

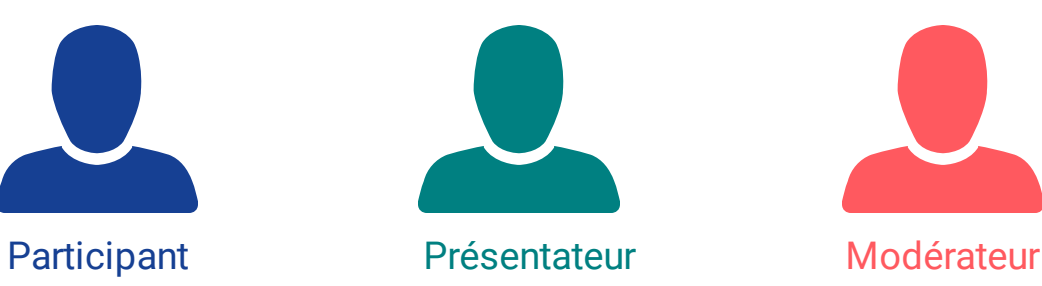

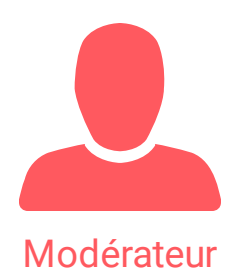

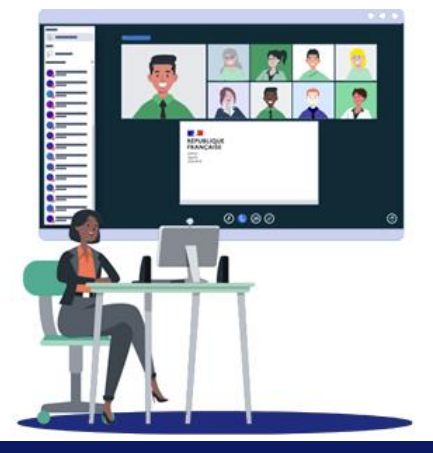

INISTÈRE ĽÉDUCATION. **ATIONALE,** DE LA JEUNÉSSE ET DES SPORTS

#### **A** apps education fr

Ā

 $\frac{1}{2}$ 

 $\frac{1}{2}$ 

**Un participant peut utiliser son micro et sa caméra, écrire dans le chat public, initier un chat privé, accéder et contribuer aux notes partagées**

**Un présentateur peut également partager son écran, une vidéo externe, un document Office ou PDF et utiliser les outils d'annotation**

**Un modérateur peut modifier les paramètres de la réunion, gérer les utilisateurs présents, devenir présentateur, gérer les rôles des participants**

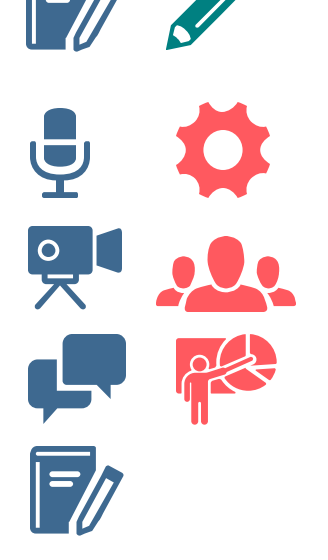

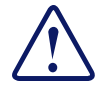

Il peut y avoir plusieurs modérateurs mais un seul présentateur à un instant donné.

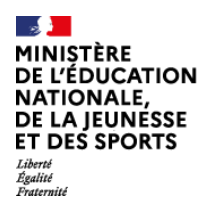

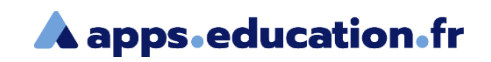

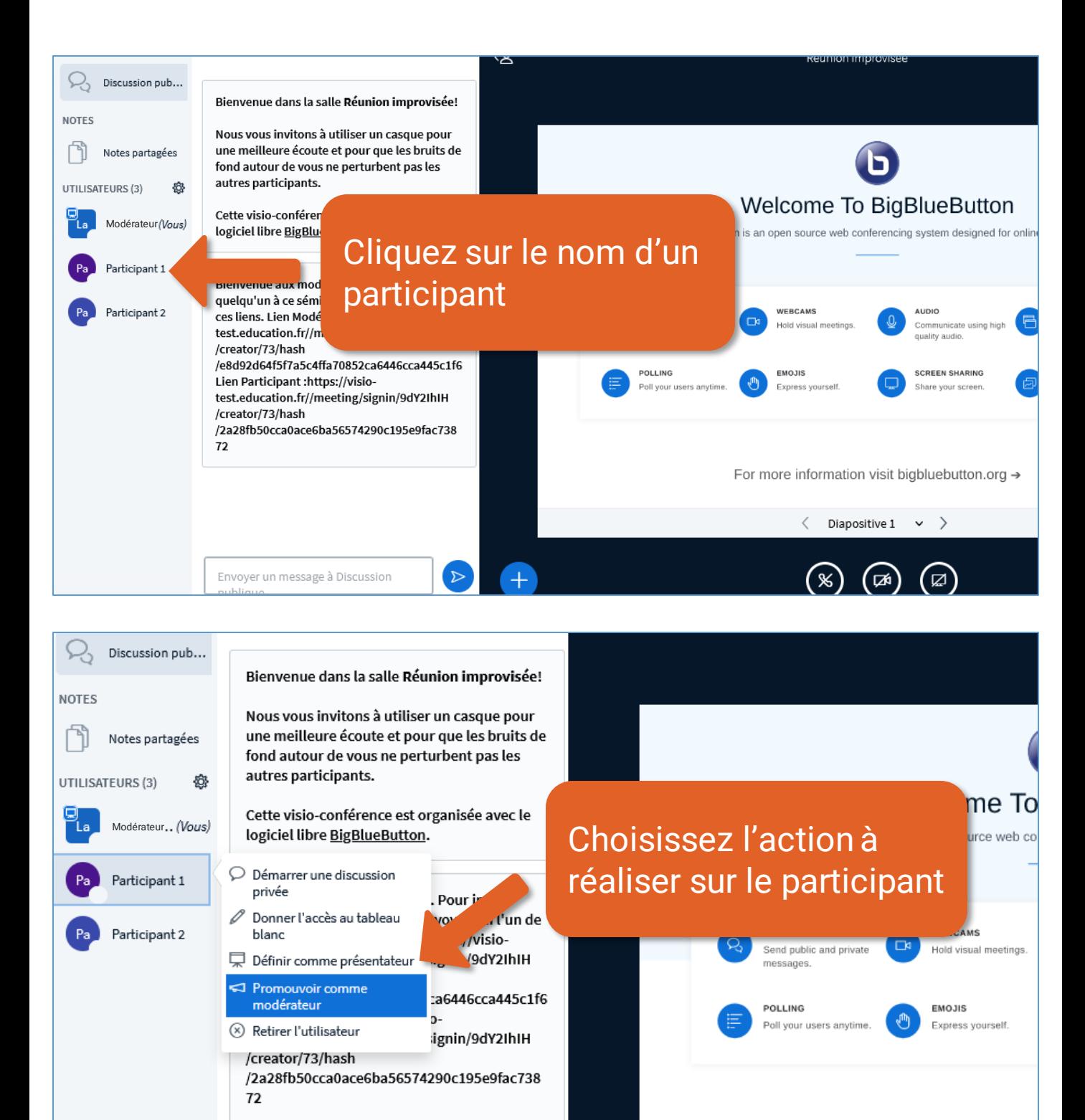

For more information

<span id="page-10-0"></span>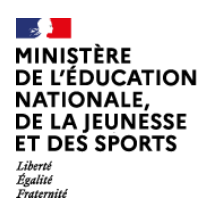

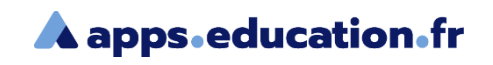

### Effacer le statut des participants

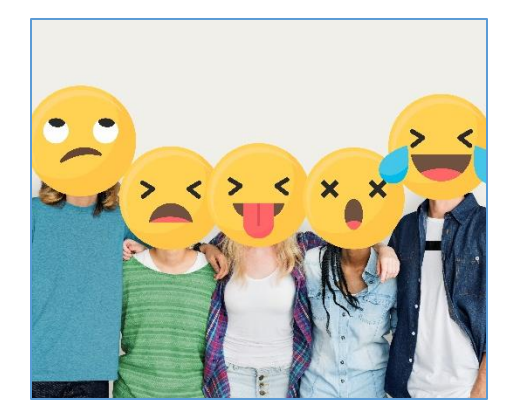

Il peut arriver que les participants oublient de réinitialiser leur statut ou de le modifier.

En tant que modérateur, vous pouvez effacer tous les statuts.

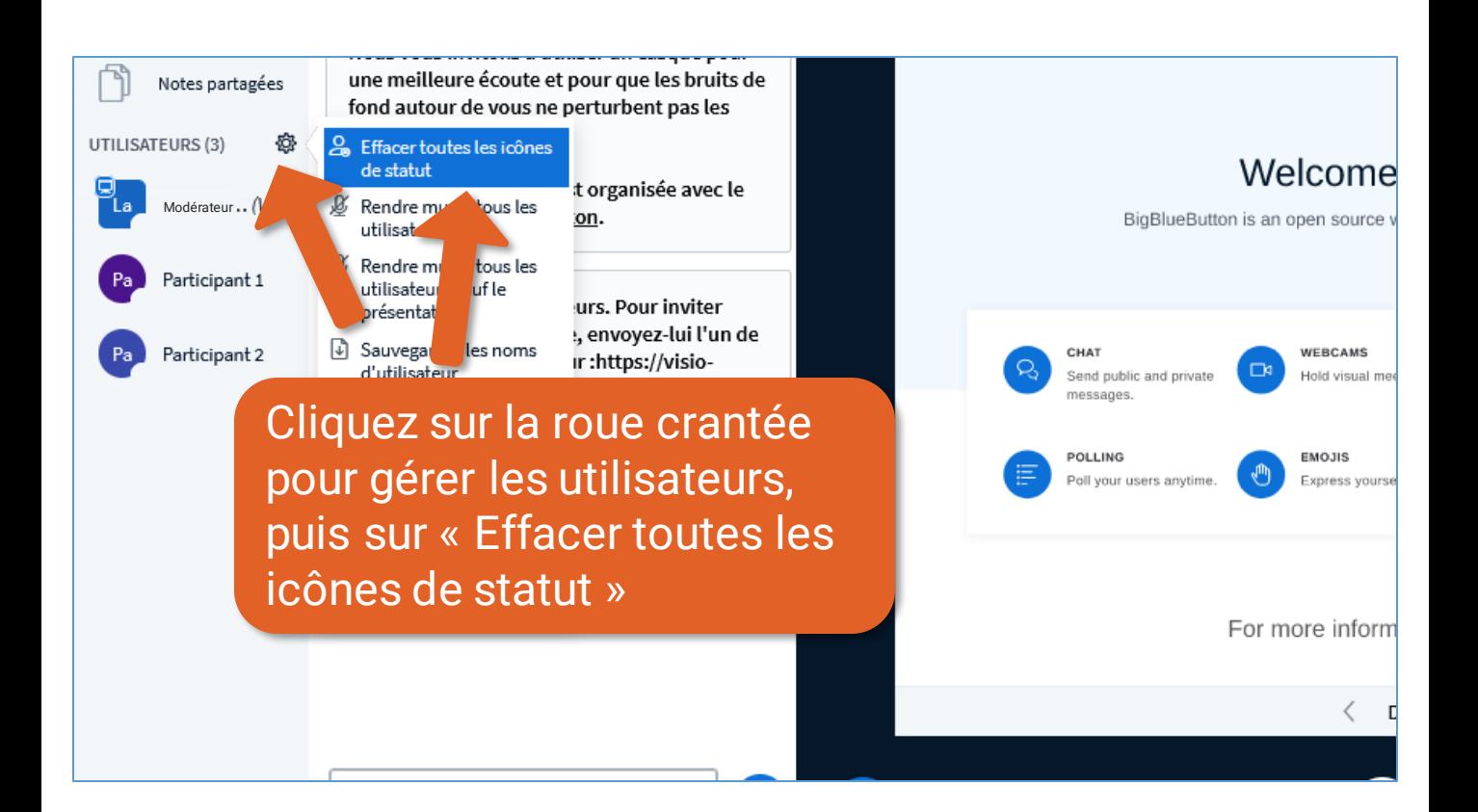

<span id="page-11-0"></span>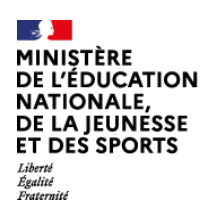

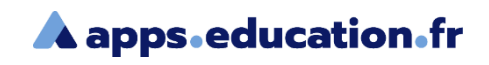

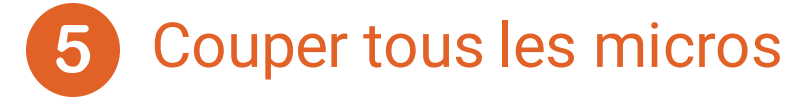

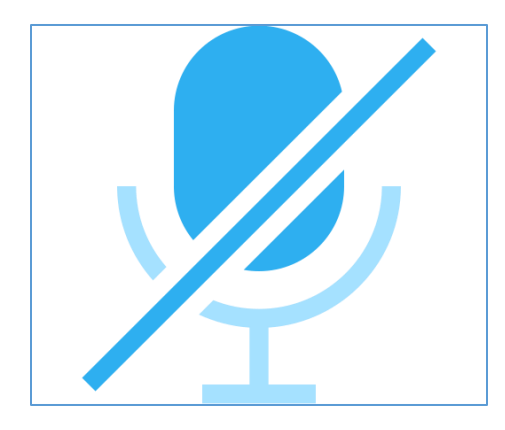

Il peut être utile lors d'une présentation, ou afin d'éviter des bruits de fond de couper un moment l'ensemble des micros.

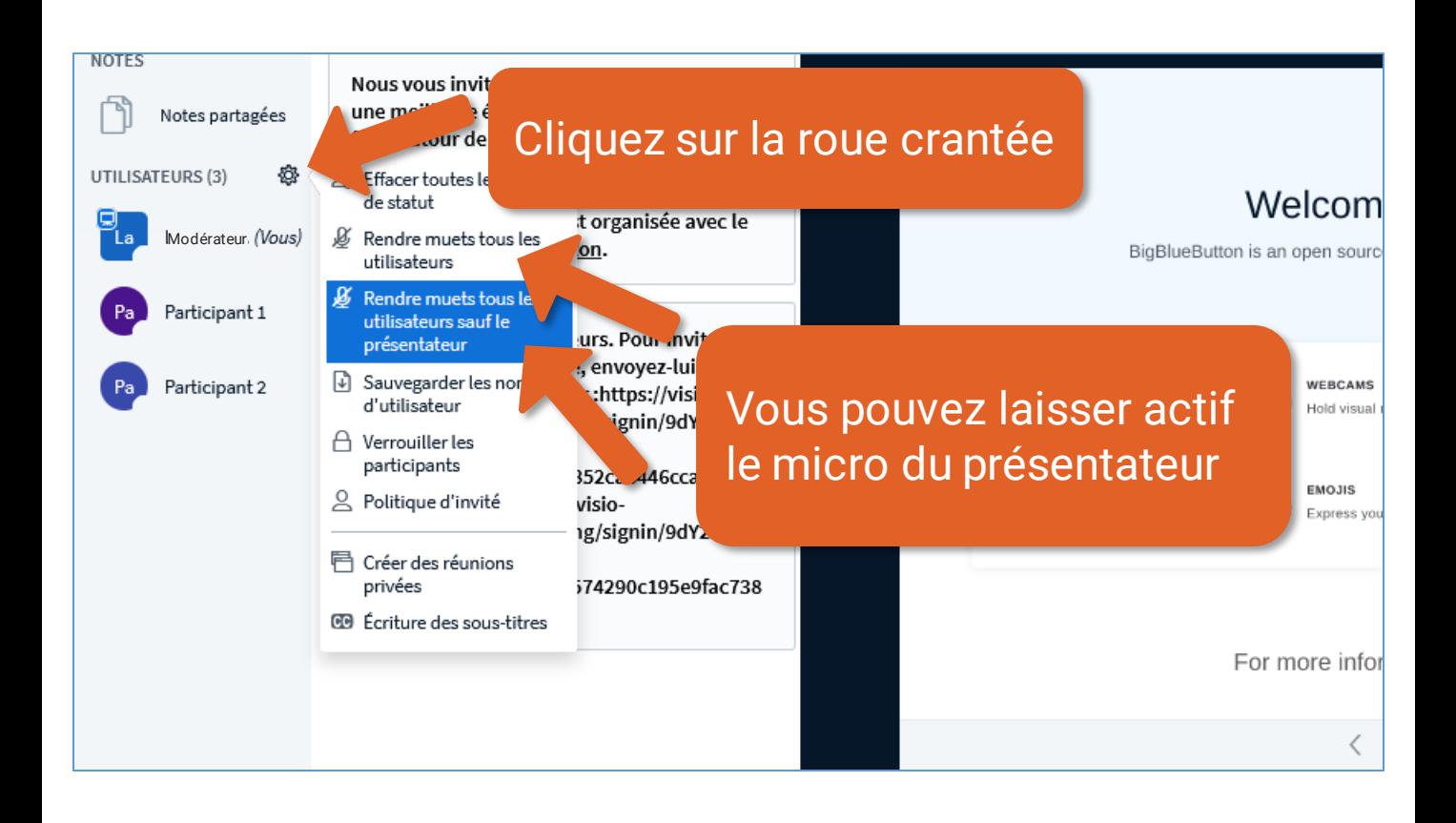

<span id="page-12-0"></span>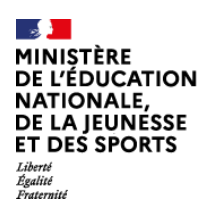

Ы

#### Service de web-conférence

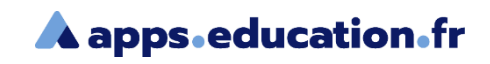

## Exporter la liste des participants

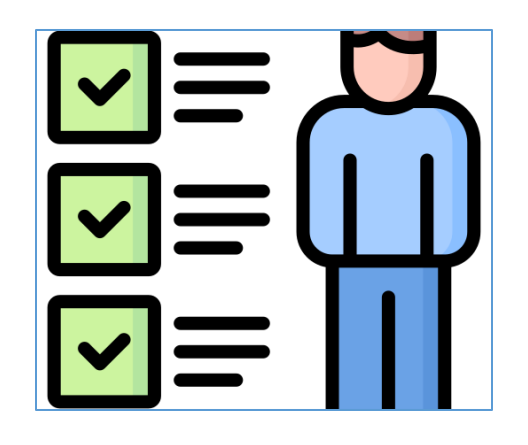

La liste des participants présents dans la réunion peut être exportée au format texte.

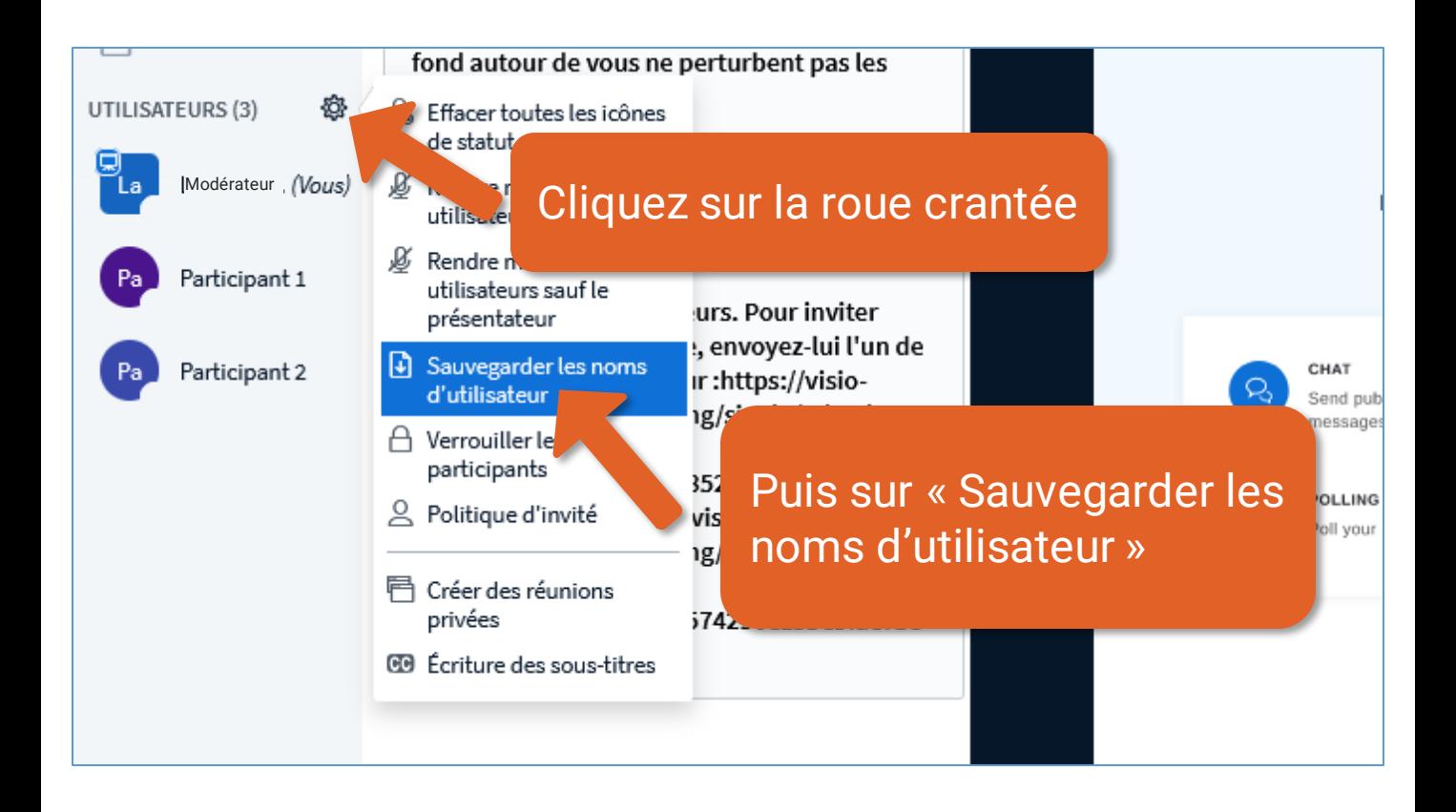

<span id="page-13-0"></span>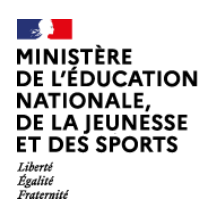

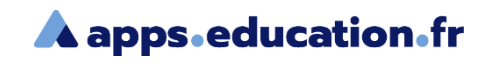

## Restreindre certaines fonctionnalités

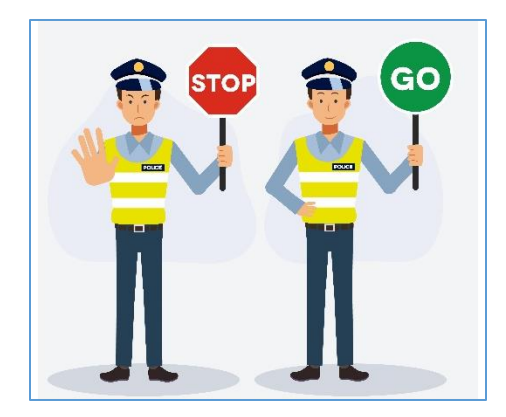

Si la connexion paraît insuffisante, il peut être pertinent de limiter l'usage des webcams et du partage d'écran.

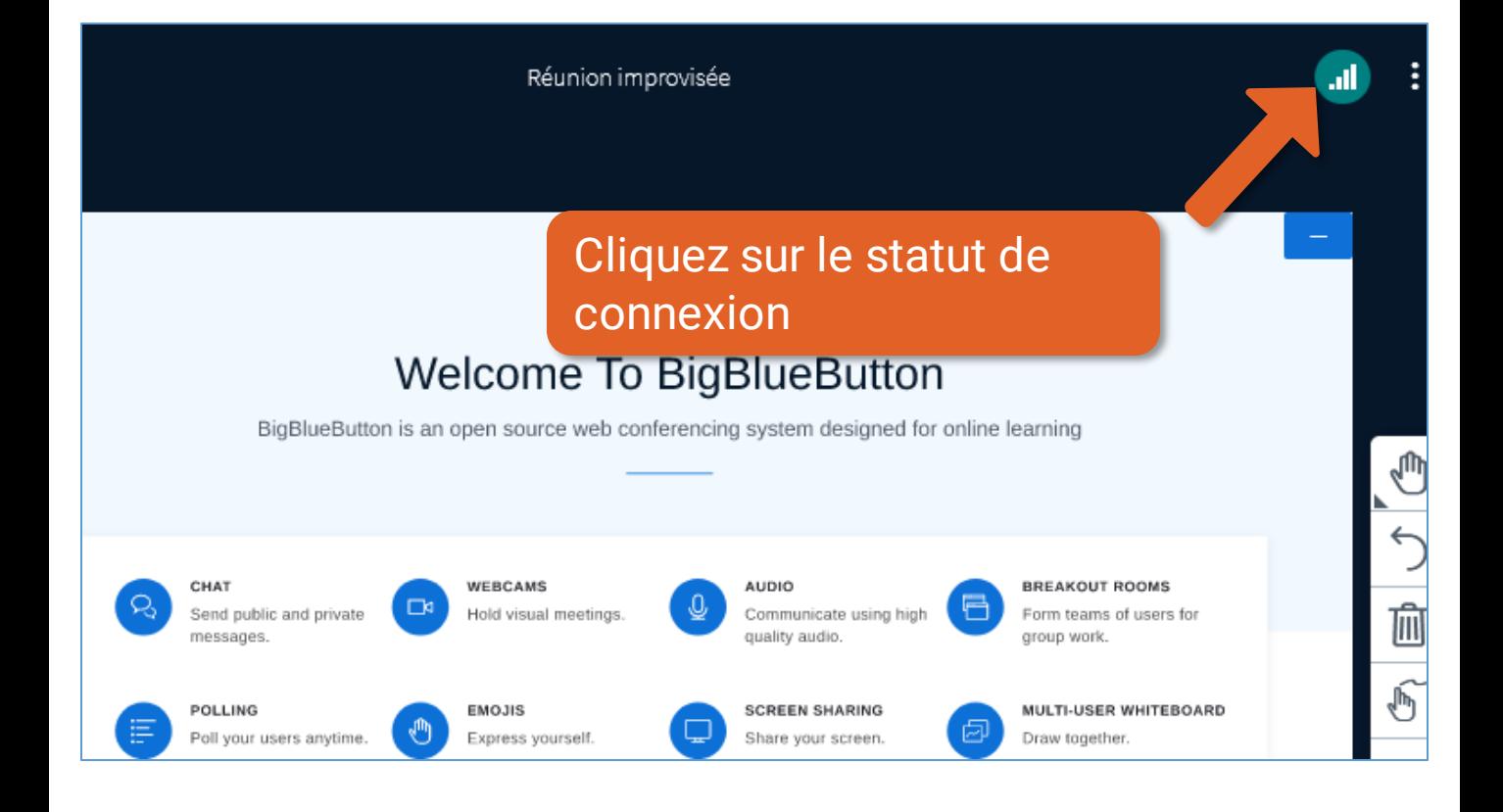

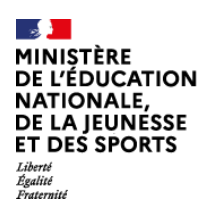

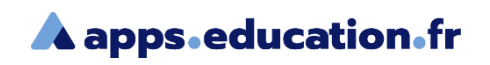

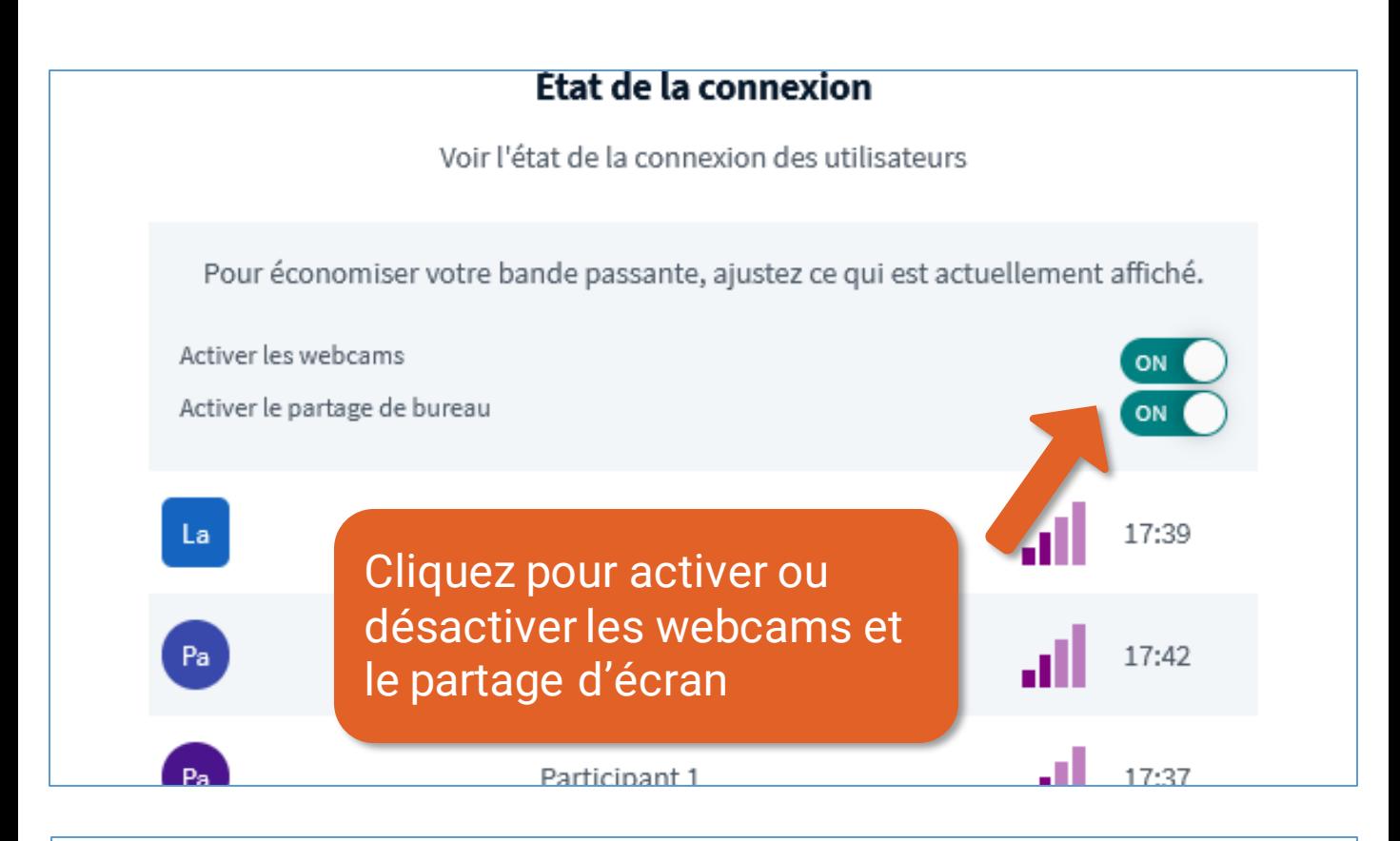

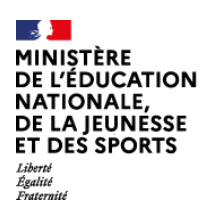

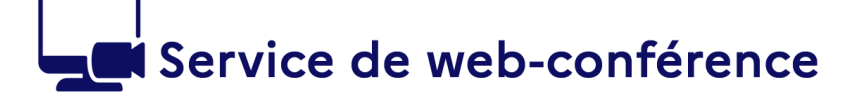

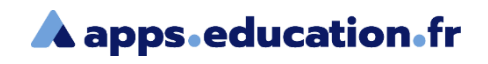

### **Conclusion**

#### Nous avons vu :

- Comment inviter des participants à une réunion improvisée
- Comment inviter des participants dans une salle de réunion
- Comment modifier le rôle d'une participant
- Comment effacer le statut des participants
- Comment couper les micros
- Comment exporter la liste des participants
- Comment restreindre l'usage des webcams et du partage d'écran

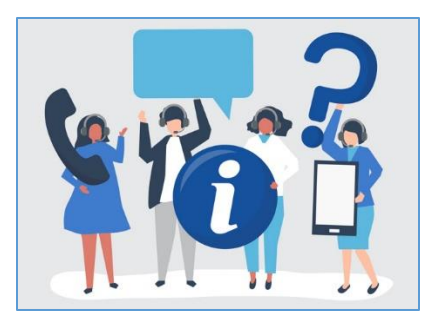

Une difficulté, une question ?

Contactez votre assistance académique

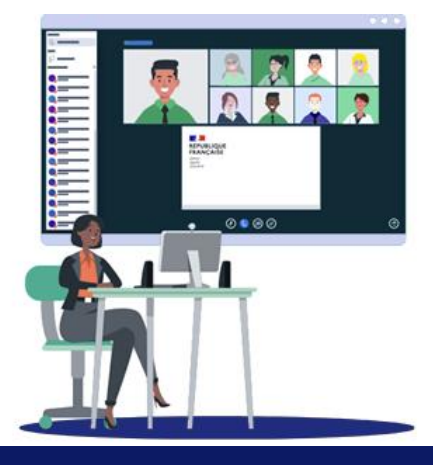